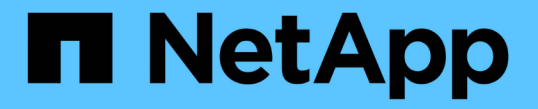

### ワークロードの管理 ONTAP 9

NetApp April 24, 2024

This PDF was generated from https://docs.netapp.com/ja-jp/ontap/performance-admin/identify-remainingperformance-capacity-task.html on April 24, 2024. Always check docs.netapp.com for the latest.

# 目次

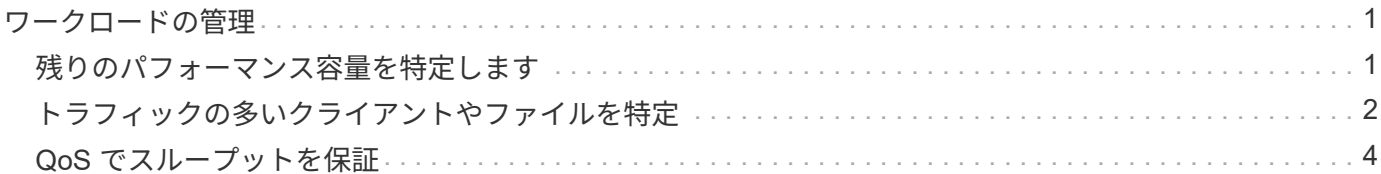

# <span id="page-2-0"></span>ワークロードの管理

### <span id="page-2-1"></span>残りのパフォーマンス容量を特定します

パフォーマンス容量 ( headroom ) は、リソースのワークロードのパフォーマンスにレ イテンシの影響を受ける前にノードまたはアグリゲートに配置できる作業量を測定しま す。クラスタで利用可能なパフォーマンス容量を知っておくと、ワークロードのプロビ ジョニングと分散に役立ちます。

必要なもの

このタスクを実行するには、 advanced 権限レベルのコマンドが必要です。

このタスクについて

には次の値を使用できます -object ヘッドルームの統計を収集および表示するオプション:

- CPUの場合は、 resource\_headroom\_cpu。
- アグリゲートの場合 resource\_headroom\_aggr。

この作業は、 System Manager および Active IQ Unified Manager を使用して実行することもできます。

### 手順

1. advanced 権限レベルに切り替えます。

set -privilege advanced

2. リアルタイムのヘッドルーム統計の収集を開始します。

statistics start -object resource headroom cpu|aggr

コマンド構文全体については、マニュアルページを参照してください。

3. リアルタイムのヘッドルーム統計情報を表示します。

statistics show -object resource headroom cpu|aggr

コマンド構文全体については、マニュアルページを参照してください。

4. admin 権限に戻ります。

set -privilege admin

#### 例

次の例は、クラスタノードの 1 時間あたりの平均ヘッドルーム統計を表示します。

ノードの使用可能なパフォーマンス容量は、を引いて計算できます current\_utilization からカウンタを 開きます optimal point utilization カウンタ。この例では、の利用率 CPU sti2520-213 IS-14% (72%~86%)は、CPUの過去1時間の平均利用率が高すぎることを示しています。

指定することもできました ewma daily、 ewma weekly`または `ewma\_monthly 同じ情報をより長期 間にわたって平均化することができます。

sti2520-2131454963690::\*> statistics show -object resource\_headroom\_cpu -raw -counter ewma hourly (statistics show) Object: resource\_headroom\_cpu Instance: CPU\_sti2520-213 Start-time: 2/9/2016 16:06:27 End-time: 2/9/2016 16:06:27 Scope: sti2520-213 Counter Value -------------------------------- ------------------------------- ewma hourly current ops 4376 current latency 37719 current utilization 86 optimal\_point\_ops 2573 optimal point latency 3589 optimal point utilization 72 optimal point confidence factor 1 1 Object: resource\_headroom\_cpu Instance: CPU\_sti2520-214 Start-time: 2/9/2016 16:06:27 End-time: 2/9/2016 16:06:27 Scope: sti2520-214 Counter Value -------------------------------- ------------------------------- ewma hourly current ops 0 current latency 0 current utilization 0 optimal\_point\_ops 0 optimal point latency 0 optimal point utilization 71 optimal\_point\_confidence\_factor 1 1 2 entries were displayed.

## <span id="page-3-0"></span>トラフィックの多いクライアントやファイルを特定

ONTAP の Active Objects テクノロジを使用すると、クラスタのトラフィック量を著しく

増大させているクライアントやファイルを特定することができます。このような「上位 」のクライアントやファイルを特定したら、クラスタワークロードをリバランシングす るか、別の手順に従って問題を解決できます。

必要なもの

このタスクを実行するには、クラスタ管理者である必要があります。

手順

1. クラスタに最もアクセスする上位のクライアントを表示します。

statistics top client show -node *node\_name* -sort-key *sort\_column* -interval *seconds\_between\_updates* -iterations *iterations* -max *number\_of\_instances*

コマンド構文全体については、マニュアルページを参照してください。

次のコマンドは、アクセス頻度の高い上位のクライアントを表示します cluster1:

cluster1::> statistics top client show

cluster1 : 3/23/2016 17:59:10

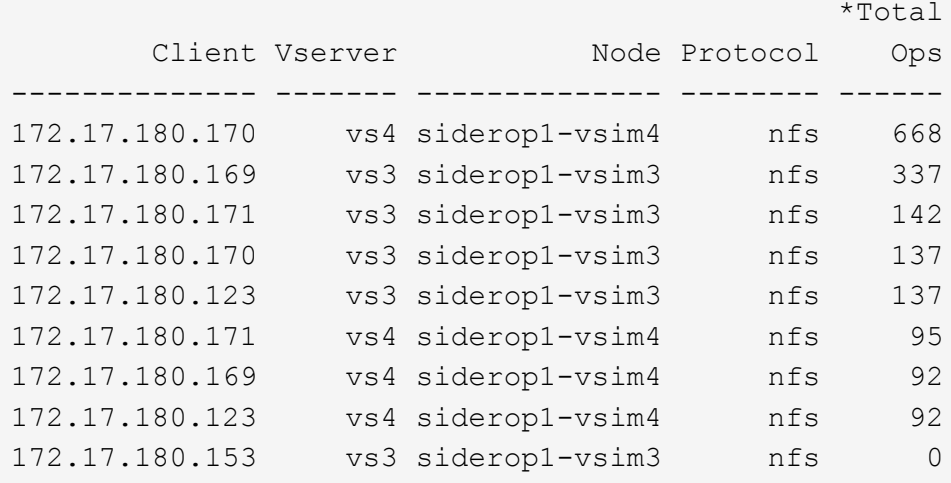

2. クラスタで最も多くアクセスされる上位のファイルを表示します。

statistics top file show -node *node\_name* -sort-key *sort\_column* -interval *seconds\_between\_updates* -iterations *iterations* -max *number\_of\_instances*

コマンド構文全体については、マニュアルページを参照してください。

次のコマンドは、でアクセスされる上位のファイルを表示します cluster1:

cluster1::> statistics top file show cluster1 : 3/23/2016 17:59:10 \*Total File Volume Vserver Node Ops ------------------------ ------ ------- -------------- ------ /vol/vol1/vm170-read.dat vol1 vs4 siderop1-vsim4 22 /vol/vol1/vm69-write.dat vol1 vs3 siderop1-vsim3 6 /vol/vol2/vm171.dat vol2 vs3 siderop1-vsim3 2 /vol/vol2/vm169.dat vol2 vs3 siderop1-vsim3 2 /vol/vol2/p123.dat vol2 vs4 siderop1-vsim4 2 /vol/vol2/p123.dat vol2 vs3 siderop1-vsim3 2 /vol/vol1/vm171.dat vol1 vs4 siderop1-vsim4 2 /vol/vol1/vm169.dat vol1 vs4 siderop1-vsim4 2 /vol/vol1/vm169.dat vol1 vs4 siderop1-vsim3 2 /vol/vol1/p123.dat vol1 vs4 siderop1-vsim4 2

### <span id="page-5-0"></span>**QoS** でスループットを保証

**QoS** の概要を使用してスループットを保証

ストレージサービス品質( QoS )を使用して、重要なワークロードのパフォーマンスが 競合するワークロードの影響を受けて低下しないようにすることができます。競合する ワークロードに Throughput Ceil天 を設定して、システムリソースへの影響を制限した り、重要なワークロードに Throughput Floor\_ を設定したりすることで、競合するワー クロードによる要求に関係なく最小のスループットターゲットを満たすことができま す。同じワークロードに対して上限と下限を設定することもできます。

スループットの上限(最大 QoS)について

スループットの上限は、ワークロードのスループットを最大 IOPS / MBps 、または IOPS / MBps に制限しま す。次の図では、ワークロード 2 がワークロード 1 および 3 の Bully とならないようにスループットの上限が 設定されています。

a\_policy group\_ は、 1 つ以上のワークロードに対するスループットの上限を定義します。ワークロードと は、 a\_storage オブジェクト: a ボリューム、ファイル、 qtree 、または LUN 、あるいは SVM 内のすべて のボリューム、ファイル、 qtree 、または LUN の I/O 処理のことです。上限はポリシーグループの作成時に 指定できるほか、ワークロードをしばらく監視したあとで指定することもできます。

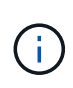

ワークロードのスループットは、特にスループットが急激に変化した場合、指定された上限を 10% までは超過することができます。バースト時には、上限を 50% まで超過することができ ます。バーストは、トークンが 150% まで累積した場合に単一ノードで発生します

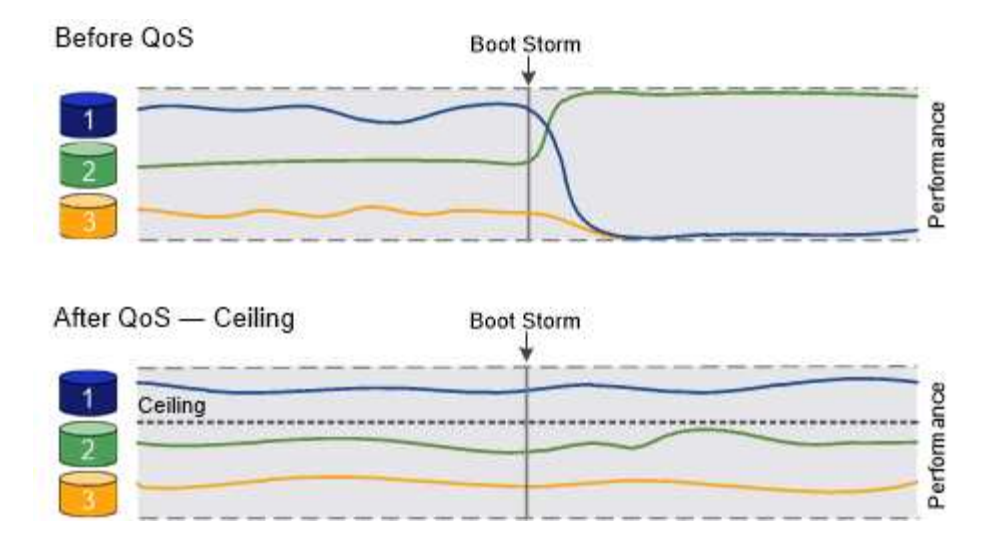

スループットの下限(最小 QoS)について

スループットの下限は、ワークロードのスループットが最小IOPS、最小MBps、またはIOPSとMBpsを下回ら ないことを保証します。次の図では、ワークロード 1 とワークロード 3 のスループットの下限により、ワー クロード 2 からの要求に関係なく、最小スループットが確保されています。

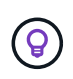

 $\bigcirc$ 

これらの例からわかるように、スループットの上限はスループットを直接調整するのに対し、 スループットの下限は下限が設定されたワークロードを優先することでスループットを間接的 に調整します。

下限はポリシーグループの作成時に指定できるほか、ワークロードをしばらく監視したあとで指定することも できます。

ONTAP 9.13.1以降では、を使用してSVMスコープでスループットの下限を設定できます [adaptive-qostemplates]。ONTAP 9.13.1より前のリリースでは、スループットの下限を定義するポリシーグループはSVM に適用できません。

> ONTAP 9.7 より前のリリースでは、使用可能なパフォーマンス容量が十分にある場合にスルー プットの下限が保証されます。

> ONTAP 9.7 以降では、使用可能なパフォーマンス容量が不足している場合でもスループットの 下限を保証できます。この新しいフロアビヘイビアをフロア v2 と呼びます。この保証を満たす ために、 v2 のフロアを使用すると、スループットの下限や下限の設定を超える作業を行わなく ても、ワークロードのレイテンシが高くなる可能性があります。QoS とアダプティブ QoS の 両方をサポートするフロア v2 環境。

> ONTAP 9.7P6以降では、下限v2の新しい動作を有効または無効にするオプションを使用できま す。などの重要な処理の実行中は、ワークロードが指定された下限を下回ることがあります volume move trigger-cutover。利用可能な容量が十分にあり、重要な処理が実行されて いない場合でも、ワークロードのスループットは指定された下限を 5% まで下回ることができ ます。オーバープロビジョニングされたフロアやパフォーマンス容量がないワークロードがあ る場合、指定された下限を下回ることがあります。

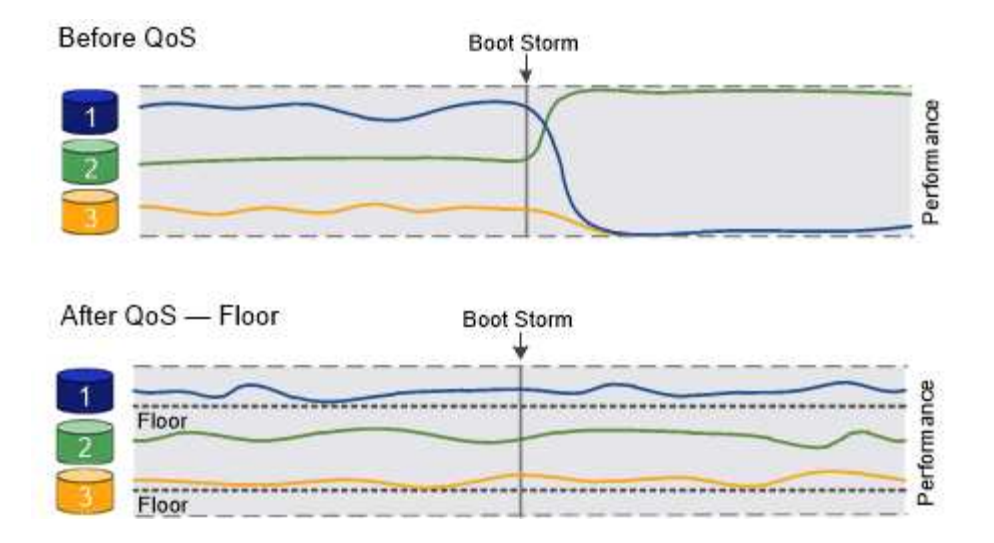

共有および非共有の **QoS** ポリシーグループについて

ONTAP 9.4 以降では、 \_non-shared\_QoS ポリシーグループを使用して、定義されたスループットの上限また は下限の環境を各メンバーのワークロードごとに指定できます。\_shared\_policy グループの動作は ' ポリシー ・タイプによって異なります

- スループットの上限については、共有ポリシーグループに割り当てられたワークロードの合計スループッ トが指定した上限以下でなければなりません。
- スループットの下限については、共有ポリシーグループを適用できるのは単一のワークロードのみです。

アダプティブ **QoS** について

通常、ストレージオブジェクトに割り当てたポリシーグループの値は固定値です。ストレージオブジェクトの サイズが変わったときは、値を手動で変更する必要があります。たとえば、ボリュームの使用スペースが増え た場合、通常は指定されているスループットの上限も増やす必要があります。

アダプティブ QoS \_ ワークロードのサイズの変更に合わせてポリシーグループの値が自動的に調整され、 TB または GB あたりの IOPS が一定に維持されます。これは、何百何千という数のワークロードを管理する大規 模な環境では大きなメリットです。

アダプティブ QoS は、主にスループットの上限の調整に使用しますが、下限の管理(ワークロードサイズが 増えた場合)に使用することもできます。ワークロードのサイズは、ストレージオブジェクトに割り当てられ たスペースまたはストレージオブジェクトで使用されているスペースのいずれかで表されます。

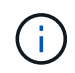

ONTAP 9.5 以降では、使用済みスペースをスループットの下限に使用できます。ONTAP 9.4 以 前では使用できません。

- 割り当て済みスペースのポリシーでは、ストレージオブジェクトの公称サイズを基準に IOPS と TB / GB の比率が維持されます。比率が 100 IOPS/GB の場合、 150GB のボリュームのスループットの上限はボリ ュームのサイズが変更されないかぎり 15 、 000 IOPS です。ボリュームのサイズが 300GB に変更される と、アダプティブ QoS によってスループットの上限が 30 、 000 IOPS に調整されます。
- a used space-policy (デフォルト)は、ストレージ効率化前に格納されている実際のデータの量に基づ いて、 IOPS/TB|GB の比率を維持します。比率が 100 IOPS/GB の場合、 100GB のデータが格納された 150GB のボリュームのスループットの上限は 10 、 000 IOPS です。使用済みスペースの量が変わると、 アダプティブ QoS によって比率が一定になるようにスループットの上限が調整されます。

ONTAP 9.5 以降では、アプリケーションに I/O ブロックサイズを指定することで、スループット制限を IOPS と MBps の両方で指定できます。MBps の制限は、ブロックサイズに IOPS 制限を掛けて計算されます。たと えば、 32K の I/O ブロックサイズで IOPS の制限が 6144 IOPS/TB の場合、 MBps の制限は 192MBps になり ます。

以下は、スループットの上限と下限の両方に対して想定される動作です。

- アダプティブ QoS ポリシーグループにワークロードを割り当てると、上限または下限がただちに更新さ れます。
- アダプティブ QoS ポリシーグループに含まれるワークロードのサイズを変更すると、上限または下限が 約 5 分で更新されます。

更新が実行されるためにはスループットが少なくとも 10 IOPS 増加する必要があります。

アダプティブ QoS ポリシーグループは常に非共有です。定義されているスループットの上限または下限の環 境各メンバーワークロードを個別に定義します。

ONTAP 9.6以降では、SSDを使用するONTAP Select Premiumでスループットの下限がサポートされます。

アダプティブポリシーグループテンプレート

ONTAP 9.13.1以降では、アダプティブQoSテンプレートをSVMに設定できます。アダプティブポリシーグル ープテンプレートを使用すると、SVM内のすべてのボリュームにスループットの下限と上限を設定できま す。

アダプティブポリシーグループテンプレートは、SVMの作成後にのみ設定できます。を使用します vserver modify コマンドにを指定します -qos-adaptive-policy-group-template ポリシーを設定するパラメ ータ。

アダプティブポリシーグループテンプレートを設定すると、ポリシーの設定後に作成または移行されたボリュ ームには自動的にポリシーが継承されます。ポリシーテンプレートを割り当てても、SVM上の既存のボリュ ームには影響しません。SVMでポリシーを無効にすると、以降SVMに移行または作成されたボリュームにポ リシーは適用されません。アダプティブポリシーグループテンプレートを無効にしても、ポリシーテンプレー トが保持されるため、そのポリシーテンプレートを継承したボリュームには影響しません。

詳細については、を参照してください [ア](#page-20-0)[ダ](#page-20-0)[プティブポリシーグループテンプレートを設定します。](#page-20-0)

一般的なサポート

次の表に、スループットの上限、スループットの下限、およびアダプティブ QoS のサポート状況を示しま す。

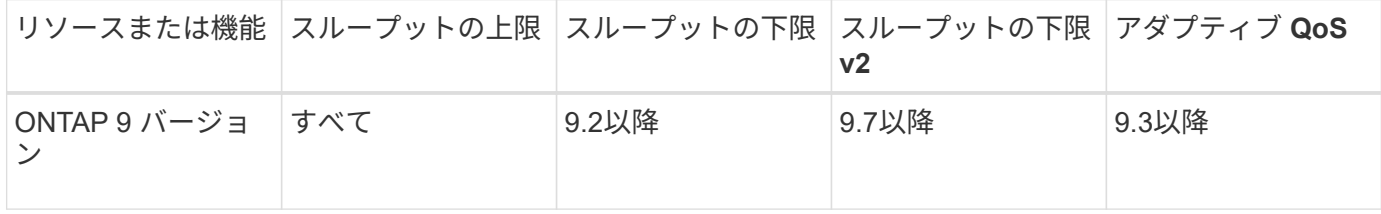

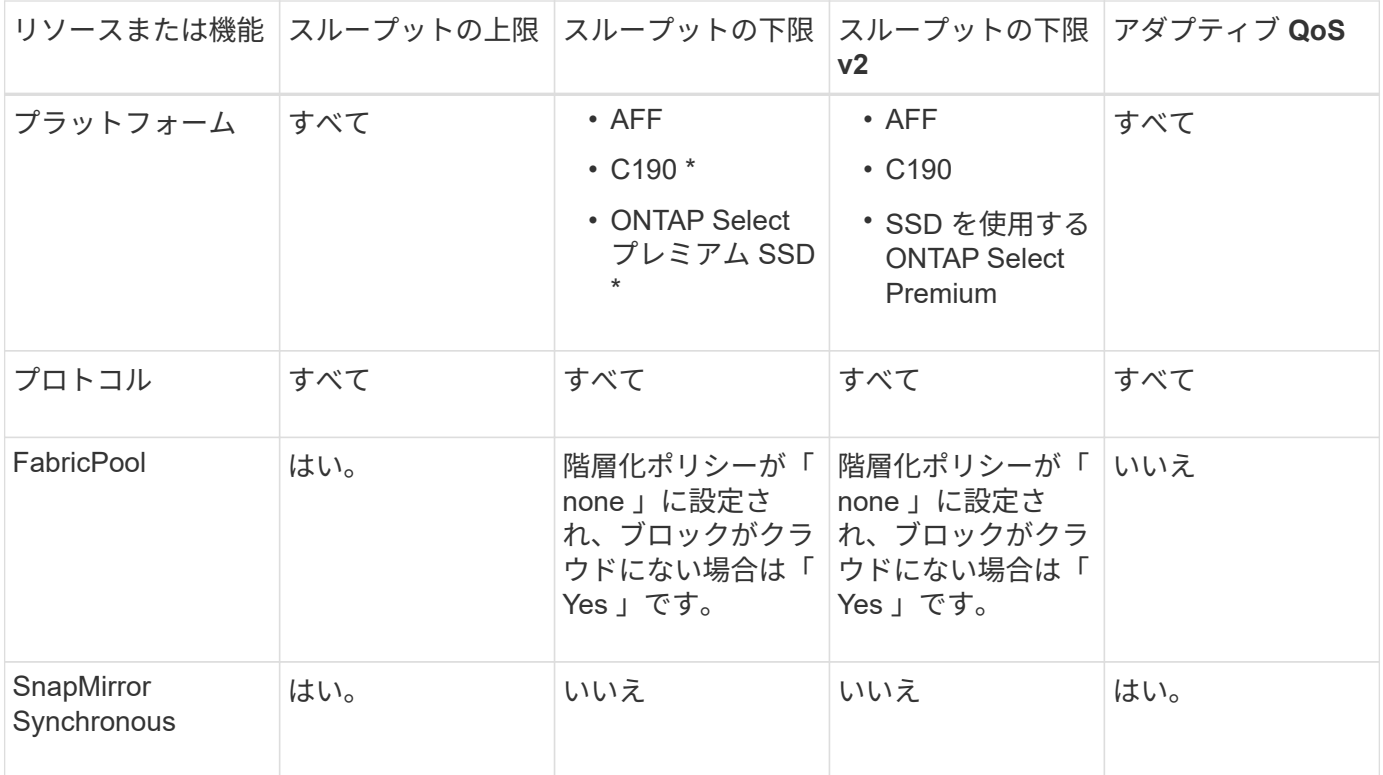

C190とONTAP Selectのサポートは、ONTAP 9.6リリースから開始されました。

スループットの上限がサポートされるワークロード

次の表に、スループットの上限がサポートされるワークロードを ONTAP 9 のバージョン別に示します。ルー トボリューム、負荷共有ミラー、およびデータ保護ミラーはサポートされません。

| ワークロード<br>- 上限      | <b>ONTAP 9.0</b> | <b>ONTAP 9.1</b> | <b>ONTAP 9.2</b> | <b>ONTAP 9.3</b> | <b>ONTAP</b><br>$9.4 - 9.7$ | <b>ONTAP</b><br>9.8以降 |
|---------------------|------------------|------------------|------------------|------------------|-----------------------------|-----------------------|
| ボリューム               | はい。              | はい。              | はい。              | はい。              | はい。                         | はい。                   |
| ファイル。               | はい。              | はい。              | はい。              | はい。              | はい。                         | はい。                   |
| <b>LUN</b>          | はい。              | はい。              | はい。              | はい。              | はい。                         | はい。                   |
| <b>SVM</b>          | はい。              | はい。              | はい。              | はい。              | はい。                         | はい。                   |
| FlexGroup ボ<br>リューム | いいえ              | いいえ              | いいえ              | はい。              | はい。                         | はい。                   |
| qtree *             | いいえ              | いいえ              | いいえ              | いいえ              | いいえ                         | はい。                   |

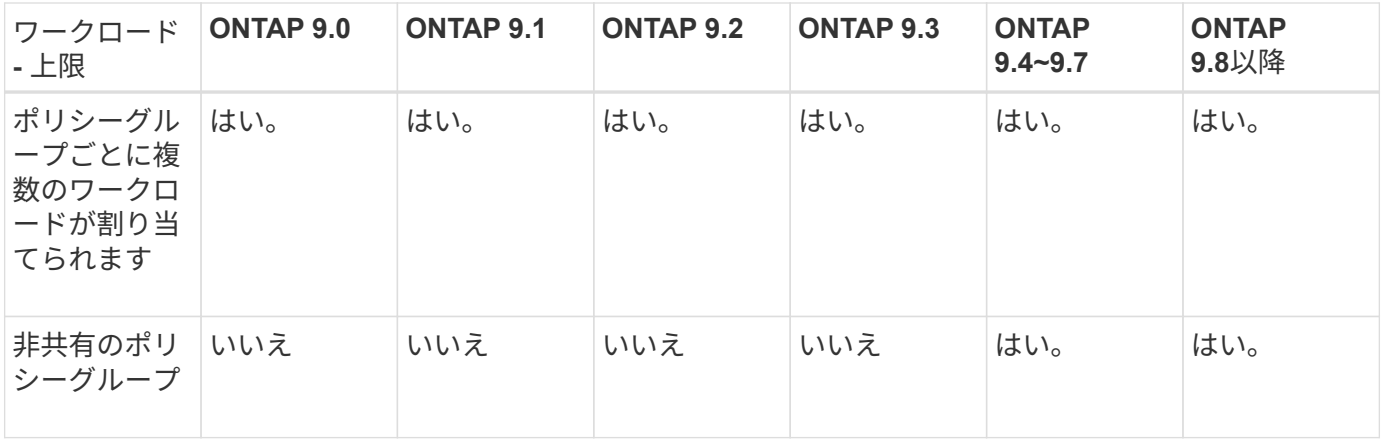

ONTAP 9.8以降では、NFSが有効なFlexVolおよびFlexGroupのqtreeでNFSアクセスがサポートされま す。ONTAP 9.9.1以降では、SMBが有効なFlexVol およびFlexGroup ボリュームのqtreeでもSMBアクセスがサ ポートされます。

スループットの下限がサポートされるワークロード

次の表に、スループットの下限がサポートされるワークロードを ONTAP 9 のバージョン別に示します。ルー トボリューム、負荷共有ミラー、およびデータ保護ミラーはサポートされません。

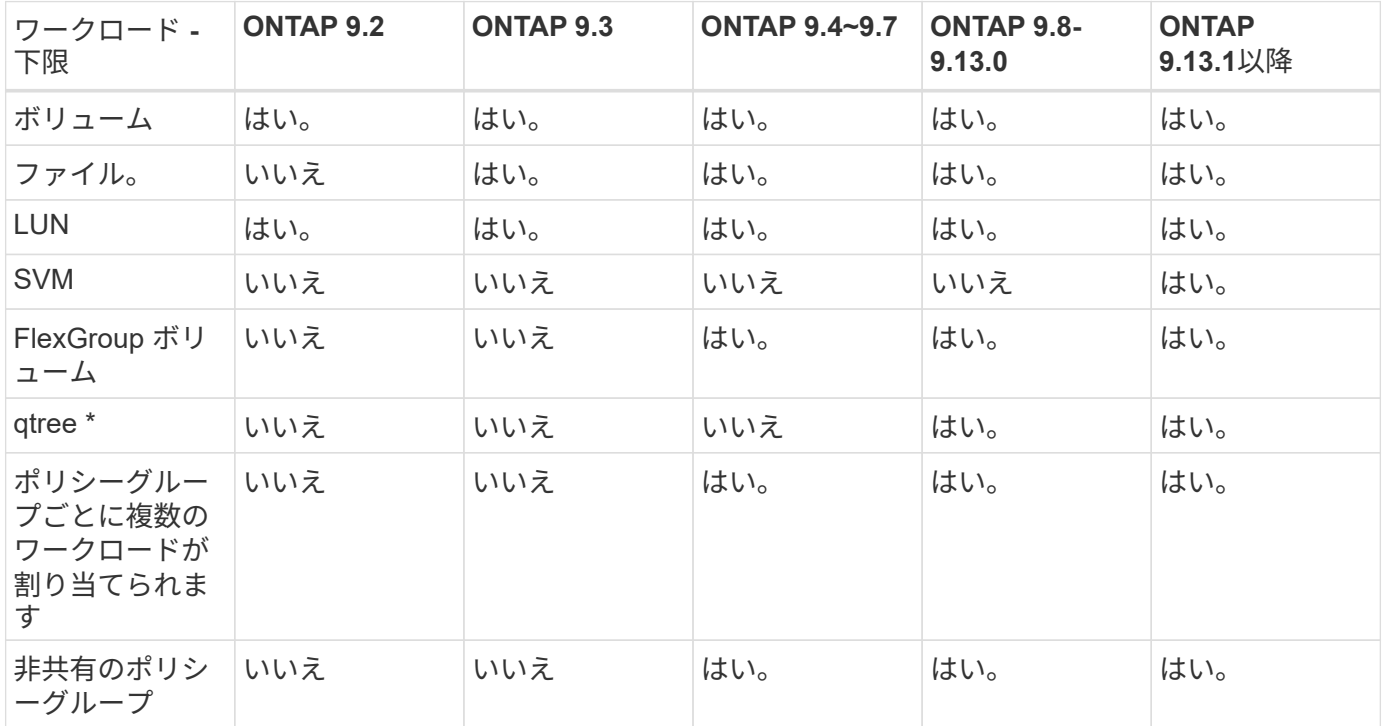

\\* ONTAP 9.8以降では、NFSが有効なFlexVol およびFlexGroup のqtreeでNFSアクセスがサポートされま す。ONTAP 9.9.1以降では、SMBが有効なFlexVol およびFlexGroup ボリュームのqtreeでもSMBアクセスがサ ポートされます。

アダプティブ **QoS** がサポートされるワークロード

次の表に、アダプティブ QoS がサポートされるワークロードを ONTAP 9 のバージョン別に示します。ルー トボリューム、負荷共有ミラー、およびデータ保護ミラーはサポートされません。

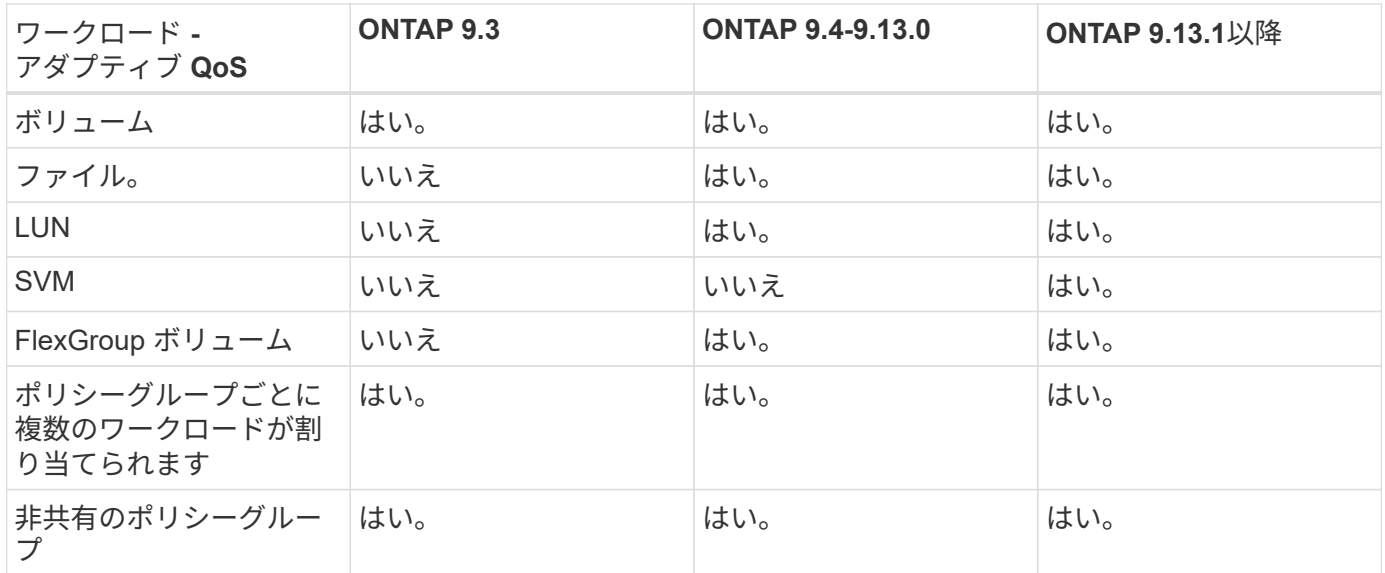

ワークロードとポリシーグループの最大数

次の表に、ワークロードとポリシーグループの最大数を ONTAP 9 のバージョン別に示します。

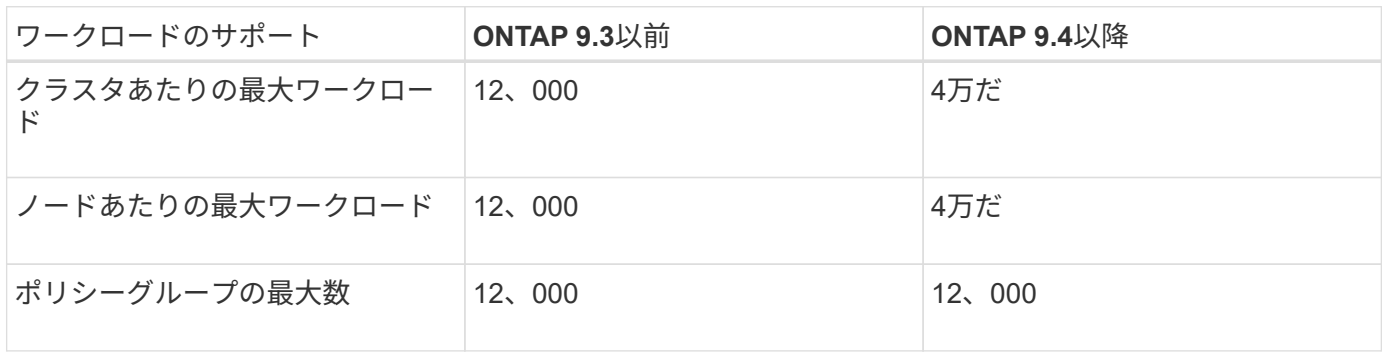

スループットの下限 **v2** を有効または無効にします

AFF のスループットの下限 v2 を有効または無効にすることができます。デフォルトは enabled です。フロア v2 を有効にした場合、他のワークロードのレイテンシが高くなっ てもコントローラを多用した場合はスループットの下限を満たすことができます。QoS とアダプティブ QoS の両方をサポートするフロア v2 環境。

手順

1. advanced 権限レベルに切り替えます。

set -privilege advanced

2. 次のいずれかのコマンドを入力します。

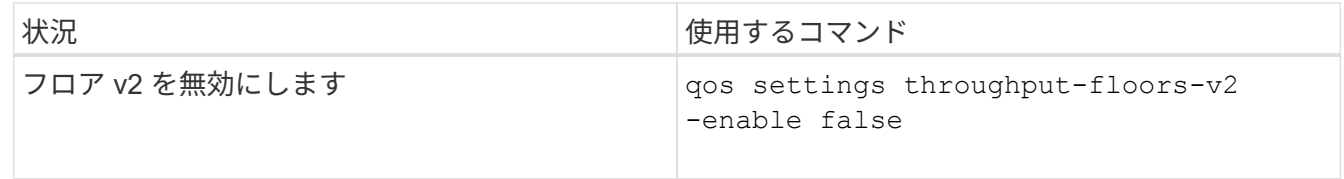

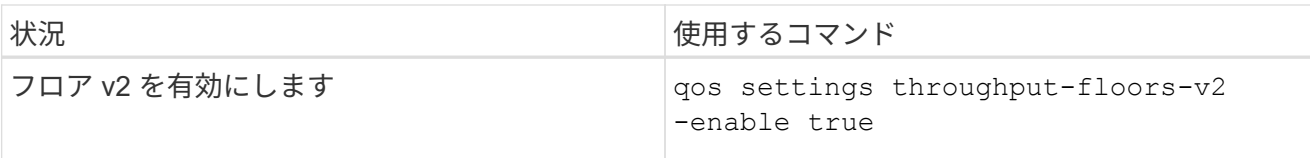

MetroCluster クラスタでスループットの下限 v2 を無効にするには、を実行する必要があり ます

qos settings throughput-floors-v2 -enable false

コマンドは、ソースとデスティネーションの両方のクラスタで実行します。

cluster1::\*> qos settings throughput-floors-v2 -enable false

ストレージ **QoS** のワークフロー

QoS で管理するワークロードのパフォーマンス要件がすでにわかっている場合は、ポリ シーグループを作成するときにスループットの制限を指定できます。それ以外の場合 は、ワークロードを監視したうえで指定することができます。

**QoS** を使用してスループットの上限を設定する

を使用できます max-throughput ストレージオブジェクトのワークロードのスループ ットの上限(最大QoS)を定義するポリシーグループのフィールド。ポリシーグループ は、ストレージオブジェクトを作成または変更するときに適用できます。

必要なもの

 $\mathbf{d}_1$ 

- ポリシーグループを作成するには、クラスタ管理者である必要があります。
- ポリシーグループを SVM に適用するには、クラスタ管理者である必要があります。

このタスクについて

• ONTAP 9.4 以降では、 \_non-shared\_QoS ポリシーグループを使用して、定義されたスループットの上限 環境を各メンバーのワークロードごとに指定できます。ポリシーグループが shared : ポリシーグループ に割り当てられているワークロードの合計スループットが指定した上限を超えることはできません。

設定 -is-shared=false をクリックします qos policy-group create 非共有ポリシーグループを 指定するコマンド。

• スループットの上限は、 IOPS 、 MB/ 秒、またはその両方で指定できますIOPS と MB/ 秒の両方を指定し た場合、先に上限に達した方が適用されます。

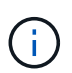

同じワークロードに対して上限と下限を設定する場合、スループット制限は IOPS 単位で のみ指定できます。

- QoS 制限の対象となるストレージオブジェクトは、ポリシーグループが属している SVM に含める必要が あります。同じ SVM に複数のポリシーグループを作成することができます。
- 下位のオブジェクトまたは子オブジェクトがポリシーグループに属している場合は、そのストレージオブ ジェクトをポリシーグループに割り当てることはできません。
- ストレージオブジェクトのタイプごとに同じ QoS グループポリシーを適用することを推奨します。

手順

1. ポリシーグループを作成する。

qos policy-group create -policy-group *policy\_group* -vserver *SVM* -max -throughput *number\_of\_iops*|Mb/S|iops,Mb/S -is-shared true|false

コマンド構文全体については、マニュアルページを参照してください。を使用できます qos policygroup modify コマンドを使用してスループットの上限を調整します。

次のコマンドは、共有ポリシーグループを作成します pg-vs1 最大スループットが5、000 IOPSの場合:

cluster1::> qos policy-group create -policy-group pg-vs1 -vserver vs1 -max-throughput 5000iops -is-shared true

次のコマンドは、非共有ポリシーグループを作成します pg-vs3 最大スループットが100 IOPS、400KB/ 秒の場合:

cluster1::> qos policy-group create -policy-group pg-vs3 -vserver vs3 -max-throughput 100iops,400KB/s -is-shared false

次のコマンドは、非共有ポリシーグループを作成します pg-vs4 スループット制限なし:

cluster1::> qos policy-group create -policy-group pg-vs4 -vserver vs4 -is-shared false

2. ポリシーグループを SVM 、ファイル、ボリューム、または LUN に適用します。

*storage\_object* create -vserver *SVM* -qos-policy-group *policy\_group*

コマンド構文全体については、マニュアルページを参照してください。を使用できます *storage\_object* modify ストレージオブジェクトに別のポリシーグループを適用するコマンド。

次のコマンドは、ポリシーグループを適用します pg-vs1 SVMに移動します vs1:

cluster1::> vserver create -vserver vs1 -qos-policy-group pg-vs1

次のコマンドは、ポリシーグループを適用します pg-app ボリュームに移動します app1 および app2:

```
cluster1::> volume create -vserver vs2 -volume app1 -aggregate aggr1
-qos-policy-group pg-app
```
cluster1::> volume create -vserver vs2 -volume app2 -aggregate aggr1 -qos-policy-group pg-app

3. ポリシーグループのパフォーマンスを監視します。

qos statistics performance show

コマンド構文全体については、マニュアルページを参照してください。

G.

パフォーマンスはクラスタから監視します。ホスト上のツールを使用してパフォーマンス を監視しないでください。

次のコマンドは、ポリシーグループのパフォーマンスを表示します。

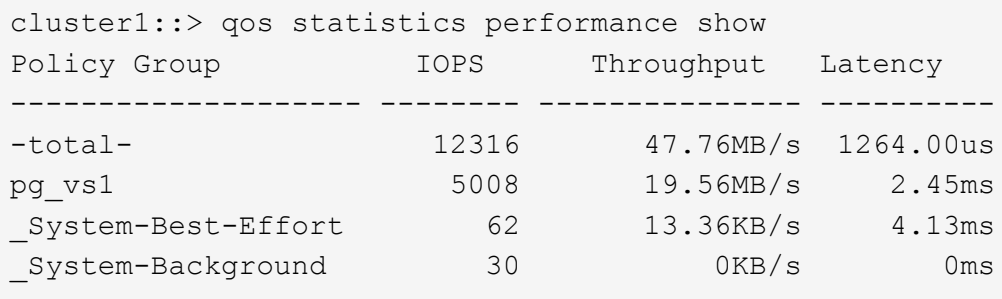

4. ワークロードのパフォーマンスを監視します。

qos statistics workload performance show

コマンド構文全体については、マニュアルページを参照してください。

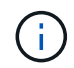

パフォーマンスはクラスタから監視します。ホスト上のツールを使用してパフォーマンス を監視しないでください。

次のコマンドは、ワークロードのパフォーマンスを表示します。

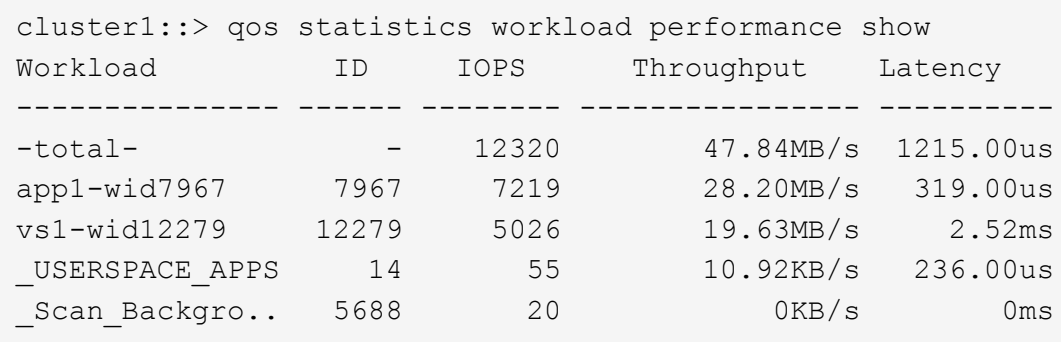

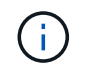

を使用できます qos statistics workload latency show コマンドを使用してQoS ワークロードの詳細なレイテンシ統計を表示します。

### **QoS** を使用してスループットの下限を設定します

を使用できます min-throughput ストレージオブジェクトのワークロードのスループ ットの下限(最小QoS)を定義するポリシーグループのフィールド。ポリシーグループ は、ストレージオブジェクトを作成または変更するときに適用できます。ONTAP 9.8 以 降では、スループットの下限を IOPS または MBps で指定できるようになりました。

作業を開始する前に

- ONTAP 9.2 以降が実行されている必要があります。スループットの下限は ONTAP 9.2 以降で使用できま す。
- ポリシーグループを作成するには、クラスタ管理者である必要があります。
- ONTAP 9.13.1以降では、を使用してSVMレベルでスループットの下限を適用できます [ア](#page-20-0)[ダ](#page-20-0)[プティブポリ](#page-20-0) [シーグループテンプレート](#page-20-0)。QoSポリシーグループを含むSVMにアダプティブポリシーグループテンプレ ートを設定することはできません。

このタスクについて

• ONTAP 9.4 以降では、 \_non-shared\_qos ポリシーグループを使用して、定義したスループットの下限を 各メンバーワークロードに個別に適用するように指定できます。スループットの下限が定義されたポリシ ーグループを複数のワークロードに適用できるのは、この場合だけです。

設定 -is-shared=false をクリックします qos policy-group create 共有されていないポリシー グループを指定するコマンド。

- ノードまたはアグリゲートに十分なパフォーマンス容量(ヘッドルーム)がない場合は、ワークロードの スループットが指定された下限を下回ることがあります。
- QoS 制限の対象となるストレージオブジェクトは、ポリシーグループが属している SVM に含める必要が あります。同じ SVM に複数のポリシーグループを作成することができます。
- ストレージオブジェクトのタイプごとに同じ QoS グループポリシーを適用することを推奨します。
- スループットの下限を定義するポリシーグループは、 SVM には適用できません。

手順

1. の説明に従って、ノードまたはアグリゲートに十分なパフォーマンス容量があることを確認します ["](#page-2-1)[残り](#page-2-1)

[のパフォーマンス容量を特定しています](#page-2-1)["](#page-2-1)。

2. ポリシーグループを作成する。

qos policy-group create -policy group *policy\_group* -vserver *SVM* -min -throughput *qos\_target* -is-shared true|false

コマンド構文全体については、 ONTAP リリースのマニュアルページを参照してください。を使用できま す qos policy-group modify スループットの下限を調整するコマンド。

次のコマンドは、共有ポリシーグループを作成します pg-vs2 最小スループットが1、000 IOPSの場合:

cluster1::> qos policy-group create -policy group pg-vs2 -vserver vs2 -min-throughput 1000iops -is-shared true

次のコマンドは、非共有ポリシーグループを作成します pg-vs4 スループット制限なし:

cluster1::> qos policy-group create -policy group pg-vs4 -vserver vs4 -is-shared false

3. ポリシーグループをボリュームまたは LUN に適用します。

*storage\_object* create -vserver *SVM* -qos-policy-group *policy\_group*

コマンド構文全体については、マニュアルページを参照してください。を使用できます  $\,$  storage object modify ストレージオブジェクトに別のポリシーグループを適用するコマンド。

次のコマンドは、ポリシーグループを適用します pg-app2 ボリュームに移動します app2:

cluster1::> volume create -vserver vs2 -volume app2 -aggregate aggr1 -qos-policy-group pg-app2

4. ポリシーグループのパフォーマンスを監視します。

qos statistics performance show

コマンド構文全体については、マニュアルページを参照してください。

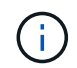

パフォーマンスはクラスタから監視します。ホスト上のツールを使用してパフォーマンス を監視しないでください。

次のコマンドは、ポリシーグループのパフォーマンスを表示します。

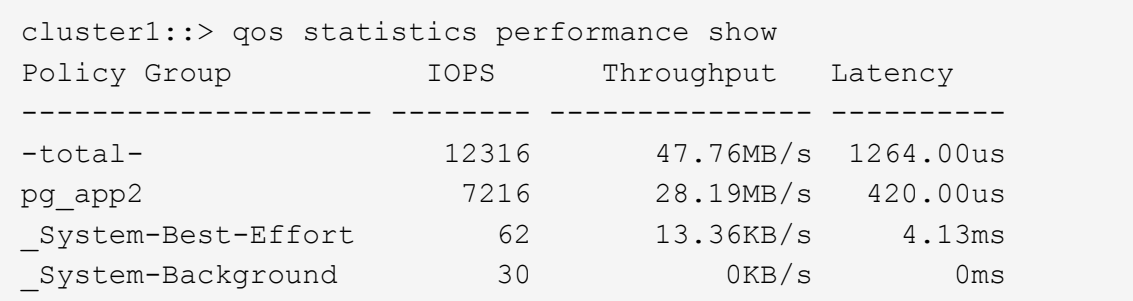

5. ワークロードのパフォーマンスを監視します。

qos statistics workload performance show

コマンド構文全体については、マニュアルページを参照してください。

 $\left(\begin{smallmatrix} 1\ 1\end{smallmatrix}\right)$ 

パフォーマンスはクラスタから監視します。ホスト上のツールを使用してパフォーマンス を監視しないでください。

次のコマンドは、ワークロードのパフォーマンスを表示します。

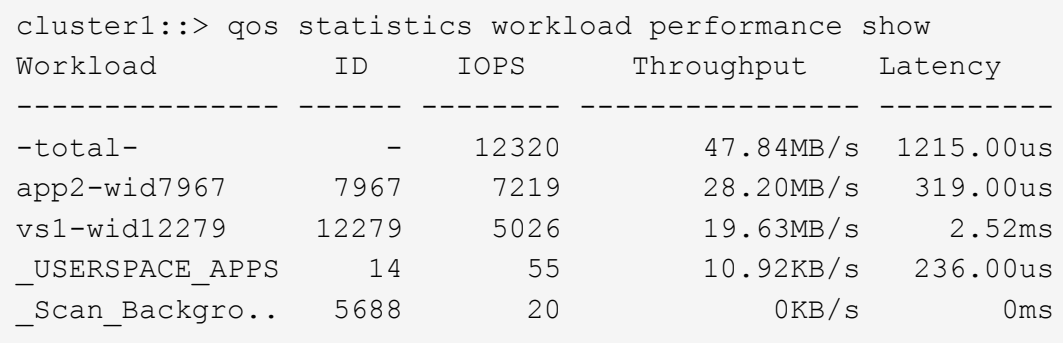

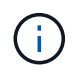

を使用できます qos statistics workload latency show コマンドを使用してQoS ワークロードの詳細なレイテンシ統計を表示します。

### アダプティブ **QoS** ポリシーグループを使用する

アダプティブ QoS ポリシーグループを使用すると、ボリュームサイズの変更に合わせて スループットの上限や下限を自動的に調整し、 TB または GB あたりの IOPS を一定に 保つことができます。これは、何百何千という数のワークロードを管理する大規模な環 境では大きなメリットです。

作業を開始する前に

- ONTAP 9.3以降が実行されている必要があります。アダプティブ QoS ポリシーグループは ONTAP 9.3 以 降で使用できます。
- ポリシーグループを作成するには、クラスタ管理者である必要があります。

このタスクについて

ストレージオブジェクトは、アダプティブまたは非アダプティブどちらかのポリシーグループのメンバーにす ることができますが、両方のメンバーにすることはできません。SVM はストレージオブジェクトとポリシー で同じである必要があります。ストレージオブジェクトはオンラインである必要があります。

アダプティブ QoS ポリシーグループは常に非共有です。定義されているスループットの上限または下限の環 境各メンバーワークロードを個別に定義します。

ストレージオブジェクトサイズに対するスループット制限の比率は、以下に示すフィールドの組み合わせによ って決まります。

• expected-iops は、割り当て済み (TB / GB) あたりの最小想定IOPSです。

`expected-iops` は、AFF プラットフォームでのみ保証されます。 `expected-iops` FabricPool については、階層化ポリシーが「 none」に設定されていて、ブロックがクラウドにない場合にのみ保証されます。 `expected-iops` は、SnapMirror Synchronous関係にないボリュームに対して保証されます。

• peak-iops は、割り当て済みまたは使用済み (TB / GB) あたりの最大IOPSです。

• expected-iops-allocation expected-iopsに割り当てスペース(デフォルト)と使用スペースのどち らを使用するかを示します。

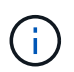

 $(i)$ 

expected-iops-allocation ONTAP 9.5以降で使用できます。ONTAP 9.4 以前ではサ ポートされません。

- peak-iops-allocation に割り当てスペースと使用済みスペース(デフォルト)のどちらを使用するか を示します peak-iops。
- absolute-min-iops は、絶対最小IOPSです。このフィールドは非常に小さいストレージオブジェクト で使用します。両方を上書きします peak-iops および / または expected-iops いつ absolute-miniops が計算されたよりも大きい expected-iops。

たとえば、を設定した場合です expected-iops を1、000 IOPS/TBに設定し、ボリュームサイズが1GB 未満である場合は、を計算します expected-iops 分数IOPになります。計算された peak-iops さらに 小さな割合になりますこれを回避するには、を設定します absolute-min-iops 現実的な値に。

• block-size アプリケーションI/Oブロックサイズを指定します。デフォルトは32Kです。有効な値は、 8K 、 16K 、 32K 、 64K 、 ANY です。ANY は、ブロックサイズが適用されないことを意味します。

次の表に示す 3 種類のアダプティブ QoS ポリシーグループがデフォルトで用意されています。これらのポリ シーグループはボリュームに直接適用することができます。

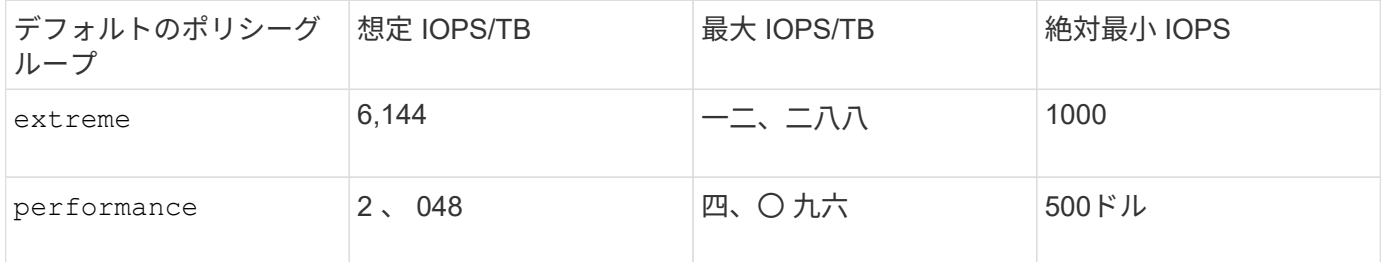

| 572<br>$11 \triangle$<br>u⊥u⊂ | $\sim$<br>-- | $-$<br>◢<br>-<br>. – | ___ |
|-------------------------------|--------------|----------------------|-----|
|                               |              |                      |     |

下位のオブジェクトまたは子オブジェクトがポリシーグループに属している場合は、そのストレージオブジェ クトをポリシーグループに割り当てることはできません。次の表に、制限事項を示します。

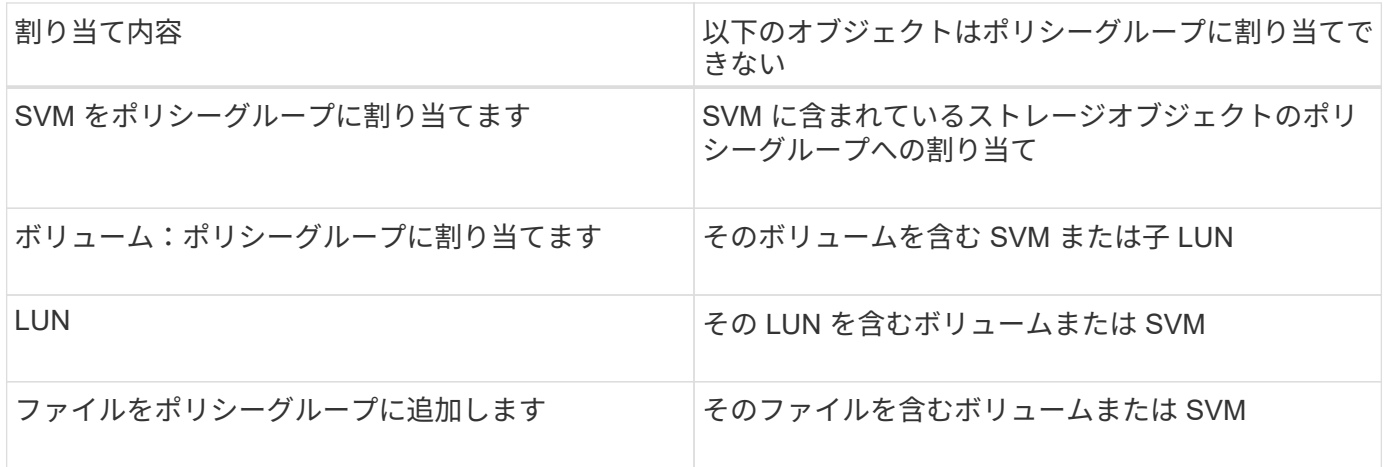

#### 手順

1. アダプティブ QoS ポリシーグループを作成します。

qos adaptive-policy-group create -policy group *policy\_group* -vserver *SVM* -expected-iops *number\_of\_iops*/TB|GB -peak-iops *number\_of\_iops*/TB|GB -expected -iops-allocation-space|used-space -peak-iops-allocation allocated-space|usedspace -absolute-min-iops *number\_of\_iops* -block-size 8K|16K|32K|64K|ANY

コマンド構文全体については、マニュアルページを参照してください。

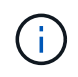

-expected-iops-allocation および -block-size ONTAP 9.5以降で使用できま す。ONTAP 9.4 以前ではこれらのオプションがサポートされません。

次のコマンドは、アダプティブQoSポリシーグループを作成します adpg-app1 を使用 -expected -iops TBあたり300 IOPS/TBに設定 -peak-iops TBあたり1、000 IOPSに設定 -peak-iops -allocation をに設定します used-space`および `-absolute-min-iops 50 IOPSに設定:

cluster1::> qos adaptive-policy-group create -policy group adpg-app1 -vserver vs2 -expected-iops 300iops/tb -peak-iops 1000iops/TB -peak-iops -allocation used-space -absolute-min-iops 50iops

### 2. アダプティブ QoS ポリシーグループをボリュームに適用します。

volume create -vserver SVM -volume *volume* -aggregate *aggregate* -size *number\_of* TB|GB -qos-adaptive-policy-group *policy\_group*

コマンド構文全体については、マニュアルページを参照してください。

次のコマンドは、アダプティブQoSポリシーグループを適用します adpg-app1 ボリュームに移動します

```
cluster1::> volume create -vserver vs1 -volume app1 -aggregate aggr1
-size 2TB -qos-adaptive-policy-group adpg-app1
```
次のコマンドは、デフォルトのアダプティブQoSポリシーグループを適用します extreme 新しいボリュ ームに移動します app4 および既存のボリュームに追加します app5。ポリシーグループの環境 ボリュー ムに対して定義されたスループットの上限 app4 および app5 個別:

cluster1::> volume create -vserver vs4 -volume app4 -aggregate aggr4 -size 2TB -qos-adaptive-policy-group extreme

cluster1::> volume modify -vserver vs5 -volume app5 -qos-adaptive-policy -group extreme

<span id="page-20-0"></span>アダプティブポリシーグループテンプレートを設定します

ONTAP 9.13.1以降では、アダプティブポリシーグループテンプレートを使用して、SVM レベルでスループットの下限と上限を適用できます。

このタスクについて

- アダプティブポリシーグループテンプレートはデフォルトポリシーです apg1。ポリシーはいつでも変更 できます。CLIまたはONTAP REST APIでのみ設定でき、既存のSVMにのみ適用できます。
- アダプティブポリシーグループテンプレートは、ポリシーの設定後にSVMで作成またはSVMに移行される ボリュームにのみ影響します。SVM上の既存のボリュームのステータスは維持されます。

アダプティブポリシーグループテンプレートを無効にした場合、SVM上のボリュームの既存のポリシーは 保持されます。無効化の影響を受けるのは、あとでSVMに作成または移行されたボリュームだけです。

- QoSポリシーグループを含むSVMにアダプティブポリシーグループテンプレートを設定することはできま せん。
- アダプティブポリシーグループテンプレートは、AFF プラットフォーム向けに設計されています。アダプ ティブポリシーグループテンプレートは他のプラットフォームでも設定できますが、ポリシーによって最 小スループットが適用されない場合があります。同様に、FabricPool アグリゲートまたは最小スループッ トをサポートしないアグリゲート内のSVMにアダプティブポリシーグループテンプレートを追加すること もできますが、スループットの下限は適用されません。
- SVMがMetroCluster 構成またはSnapMirror関係に含まれている場合は、ミラーされたSVMにアダプティブ ポリシーグループテンプレートが適用されます。

手順

- 1. SVMを変更してアダプティブポリシーグループテンプレートを適用します。 vserver modify -qos -adaptive-policy-group-template apg1
- 2. ポリシーが設定されたことを確認します。 vserver show -fields qos-adaptive-policy-group

Copyright © 2024 NetApp, Inc. All Rights Reserved. Printed in the U.S.このドキュメントは著作権によって保 護されています。著作権所有者の書面による事前承諾がある場合を除き、画像媒体、電子媒体、および写真複 写、記録媒体、テープ媒体、電子検索システムへの組み込みを含む機械媒体など、いかなる形式および方法に よる複製も禁止します。

ネットアップの著作物から派生したソフトウェアは、次に示す使用許諾条項および免責条項の対象となりま す。

このソフトウェアは、ネットアップによって「現状のまま」提供されています。ネットアップは明示的な保 証、または商品性および特定目的に対する適合性の暗示的保証を含み、かつこれに限定されないいかなる暗示 的な保証も行いません。ネットアップは、代替品または代替サービスの調達、使用不能、データ損失、利益損 失、業務中断を含み、かつこれに限定されない、このソフトウェアの使用により生じたすべての直接的損害、 間接的損害、偶発的損害、特別損害、懲罰的損害、必然的損害の発生に対して、損失の発生の可能性が通知さ れていたとしても、その発生理由、根拠とする責任論、契約の有無、厳格責任、不法行為(過失またはそうで ない場合を含む)にかかわらず、一切の責任を負いません。

ネットアップは、ここに記載されているすべての製品に対する変更を随時、予告なく行う権利を保有します。 ネットアップによる明示的な書面による合意がある場合を除き、ここに記載されている製品の使用により生じ る責任および義務に対して、ネットアップは責任を負いません。この製品の使用または購入は、ネットアップ の特許権、商標権、または他の知的所有権に基づくライセンスの供与とはみなされません。

このマニュアルに記載されている製品は、1つ以上の米国特許、その他の国の特許、および出願中の特許によ って保護されている場合があります。

権利の制限について:政府による使用、複製、開示は、DFARS 252.227-7013(2014年2月)およびFAR 5252.227-19(2007年12月)のRights in Technical Data -Noncommercial Items(技術データ - 非商用品目に関 する諸権利)条項の(b)(3)項、に規定された制限が適用されます。

本書に含まれるデータは商用製品および / または商用サービス(FAR 2.101の定義に基づく)に関係し、デー タの所有権はNetApp, Inc.にあります。本契約に基づき提供されるすべてのネットアップの技術データおよび コンピュータ ソフトウェアは、商用目的であり、私費のみで開発されたものです。米国政府は本データに対 し、非独占的かつ移転およびサブライセンス不可で、全世界を対象とする取り消し不能の制限付き使用権を有 し、本データの提供の根拠となった米国政府契約に関連し、当該契約の裏付けとする場合にのみ本データを使 用できます。前述の場合を除き、NetApp, Inc.の書面による許可を事前に得ることなく、本データを使用、開 示、転載、改変するほか、上演または展示することはできません。国防総省にかかる米国政府のデータ使用権 については、DFARS 252.227-7015(b)項(2014年2月)で定められた権利のみが認められます。

#### 商標に関する情報

NetApp、NetAppのロゴ、<http://www.netapp.com/TM>に記載されているマークは、NetApp, Inc.の商標です。そ の他の会社名と製品名は、それを所有する各社の商標である場合があります。